## How to update firmware online

Note: device firmware version should be V3.5 or above then it has this function, otherwise, you need to use u-disk to update firmware

- 1. Connect device to network cable or WIFI Enter device menu—Comm set—Ethernet or WIFI Change DHCP to 'yes'
- 2. Enter device menu-Comm set—Server—Server req, change it to No

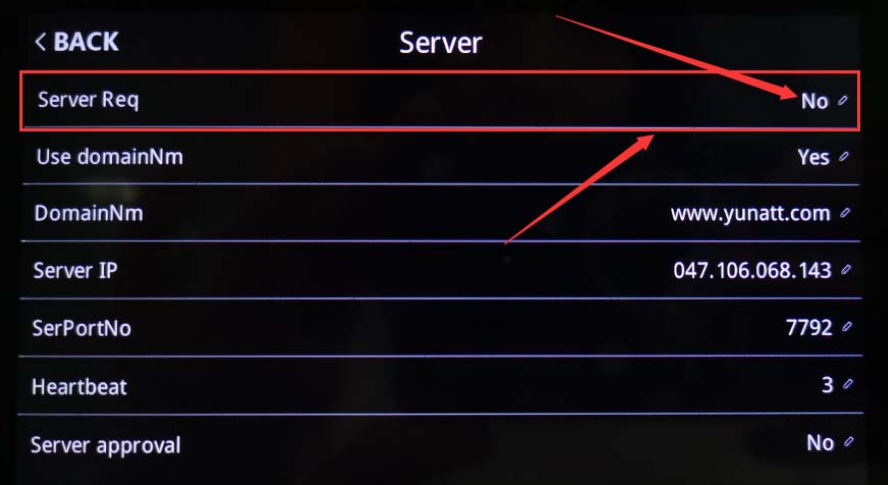

3. Enter menu—Sys info—info—Check update, if device is connected to network, it will detect if there is latest version, then you can select update or not, if update, device will restart automatically after about 2s, and it will display 'update success' after turn on device

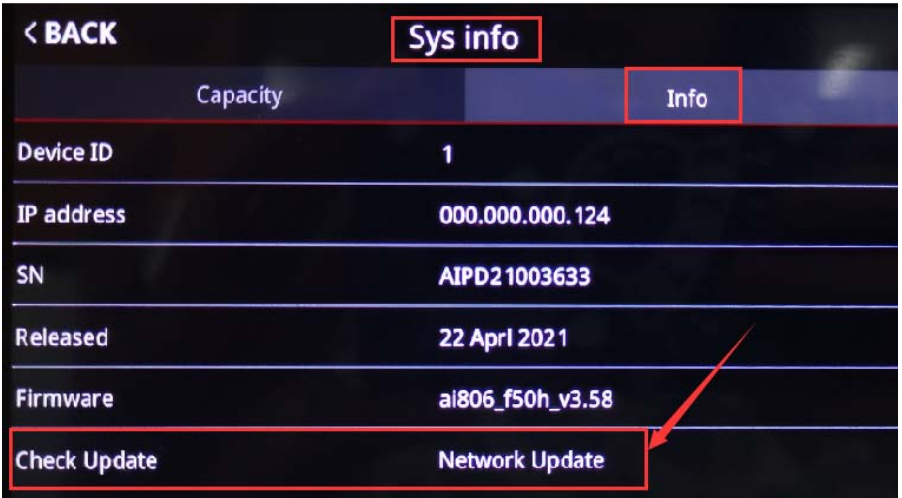